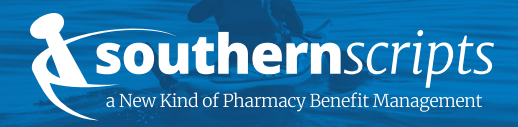

### **Processing Information**

Group Number: Reference Member ID Card Cardholder ID Format: Reference Member ID Card Bin Number: 015433 PCN: SSN (Southern Scripts Network, not SSN#) PBM: Southern Scripts

## **Contact Information**

24/7/365 support available

Hours of Operation Monday-Friday 6:00 AM - 10:00 PM CST **Saturday** 8:00 AM - 6:00 PM CST **Sunday** 8:00 AM - 5:00 PM CST

**Contact** 

Toll Free: (800) 710-9341 Fax: (318) 214-4190 Website: southernscripts.net

### **Network Pharmacy Locator**

southernscripts.net/members.php

A pharmacy network is a group of pharmacies that are contracted with Southern Scripts to provide covered products and services to members at discounted rates. The Southern Scripts pharmacy network consists of independent and retail pharmacies. The Network Pharmacy Locator Tool allows members to search for a list of pharmacies near a specific location that are inclusive to the Southern Scripts pharmacy network. To access the Network Pharmacy Locator, please visit the website to the left.

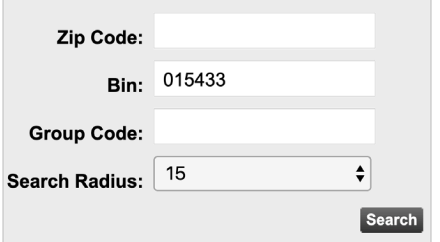

- 1. Enter your ZIP code
- 2. The Southern Scripts Bin Number is 015433
- 3. Enter your Group Code found on your insurance/prescription card
- 4. Select your search radius based on your ZIP code

# firstchoice southernscripts

FirstChoice™ is the preferred pharmacy network of Southern Scripts. Members of Southern Scripts have access to reduced prescription costs at participating FirstChoice™ pharmacies. FirstChoice™ pharmacies are noted with the FirstChoice™ logo on the Network Pharmacy Locator page.

**first**choice

Pharmacy is contracted as a FirstChoice™ pharmacy

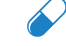

Pharmacy is contracted for specialty medications

Pharmacy is contracted for vaccines

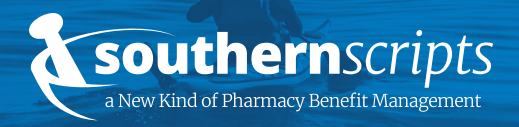

## **Mail Order Information**

Postal Prescription Services

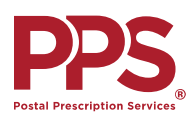

#### Name: Postal Prescription Services Pharmacy NPI: 1528003910 FAQs: ppsrx.com/topic/postal-prescription-service-faqs

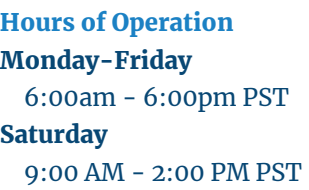

**Contact** Website: ppsrx.com

Toll Free: (800) 552-6694

## **Creating an Online PPS Account**

First time access only

## **Ordering New or Transferred Prescriptions**

Once you have added a patient to your online PPS account, it is easy to add new prescriptions or transfer prescriptions from another pharmacy

- 1. Select Register from the upper right-hand corner of the PPS website
- 2. Enter your email address and create a password
- 3. Select Create Account
- 1. Select Add a Prescription from the left navigation menu and follow the on-screen steps for PPS to request a new prescription from your doctor or a transferred prescription from another pharmacy
- 2. Your doctor can send a new prescription to PPS by electronic prescribing, fax, phone, or mail
- 3. Or, if your doctor has given you a paper prescription, you should mail it to PPS at:

PPS Prescription Services PO Box 2718 Portland, OR 97208-2718

Generally, it takes about 3-5 business days for PPS to contact your prescriber or pharmacy to obtain your prescription(s). If you requested a fill of these prescriptions, they will be sent as soon as the prescriptions are received and filled.

### **Covered Medications under the Pharmacy Benefit**

Have questions regarding your covered medications? Please call our dedicated Customer Service Team at (800) 710-9341 for assistance.

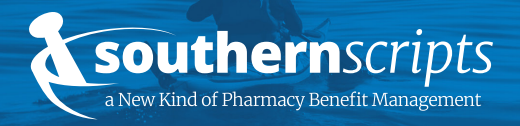

## Member **Reference Guide**

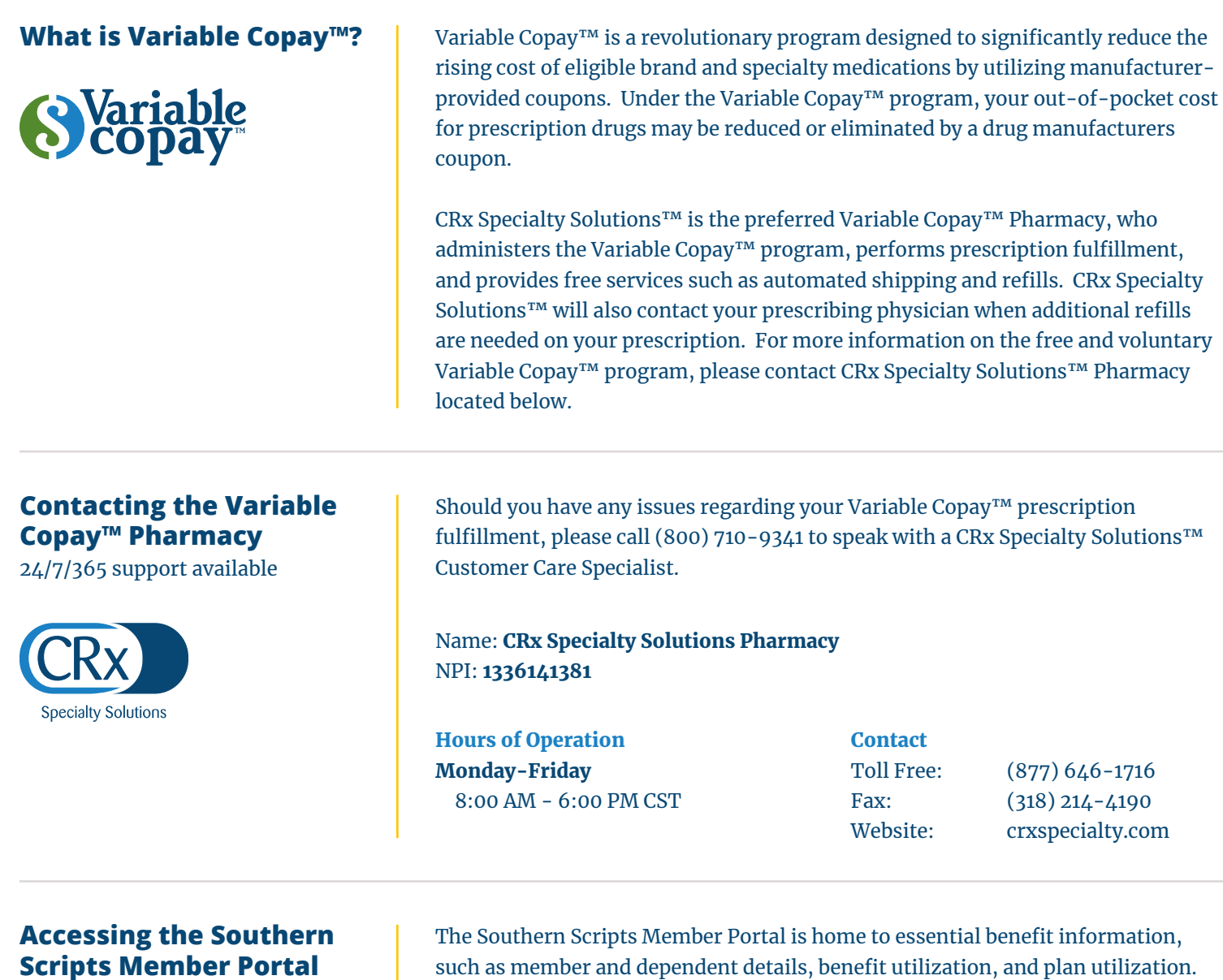

Each registered member will have instant access to their benefits, prescriptions, cards, and more.

You can also browse your prescription drug history and locate a pharmacy near you. To manage your prescriptions online, follow the steps below.

- 1. Visit southernscripts.net/members
- 2. Select **Member Portal** on the left navigation
- 3. Login to the Pharmacy Benefits Portal with your credentials. *Note: First time users need to create an account by following the hyperlink on the Member Portal page.*

southernscripts.net/members.php Æ£

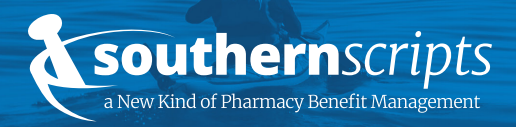

# Member **Reference Guide**

## **Download the Southern Scripts Mobile App**

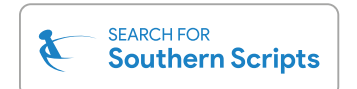

Members of Southern Scripts need convenient and straightforward access to important pharmacy information.

That's why we created a simple and fast way for members to track and manage their prescriptions - freely available on iOS and Android.

The Southern Scripts App stores a digital Member ID Card, current and previous Southern Scripts prescription lists, and an integrated pharmacy locator.

#### iPhone (App Store)

- 1. Select the **App Store** icon on your iPhone
- 2. Select the **Search** icon on the bottom of the screen
- 3. In the **Search Bar**, type **Southern Scripts** and select **Search**
- 4. The Southern Scripts app will display in the search results. Select **Get** to download the Southern Scripts app

#### Android (Google Play)

- 1. Select the **Google Play** icon on your Android phone
- 2. Select the **Apps** icon on the bottom of the screen
- 3. In the **Search Bar** at the top, type **Southern Scripts** and select **Search**
- 4. The Southern Scripts app will display in the search results. Select **Install** to download the Southern Scripts app.

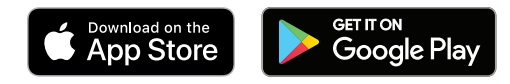

## **Additional Notes**

If you have questions or need assistance regarding your prescription coverage, please contact us to speak with a dedicated customer service representative.